**M. RNTier** Cloud

# 알뜰한 당신을 위한 클라우드 생활 TIP

가장 알뜰한 RNTier Cloud 생활을 원하시나요?

저렴하고 효과적인 RNTier Cloud 생활 팁!

여러분의 알뜰한 클라우드 생활을 지지합니다.

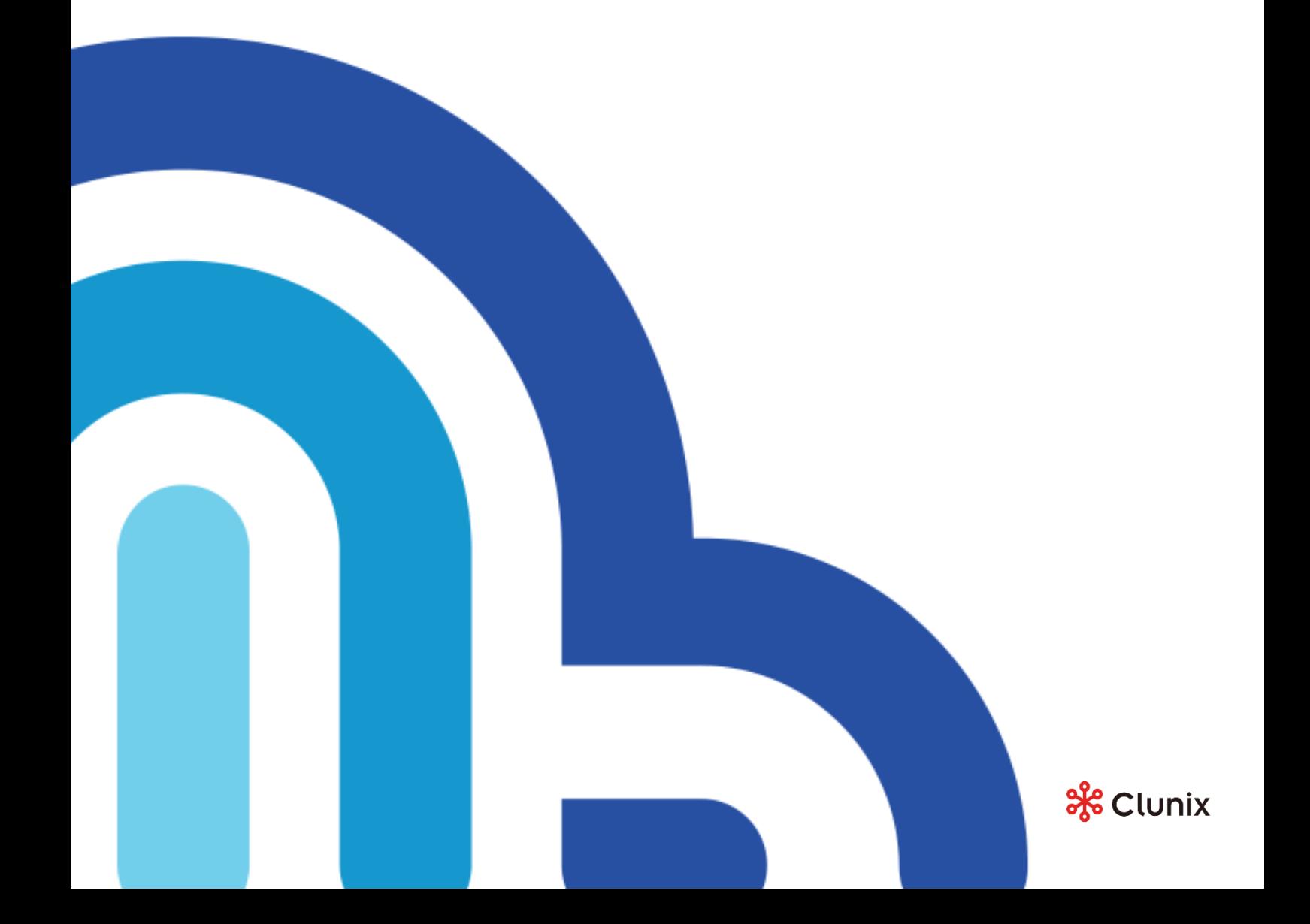

슬기로운 RNTier Cloud 생활 – 알뜰한 당신을 위한 클라우드 생활팁

**M. RNTier Cloud** 

# 종료 예약 일시 사용하기 알뜰한 클라우드 생활 팁 1.

### 클라우드 생성시 [종료 예약 일시] 기능으로 요금을 절약하세요.

#### 생성된 클라우드 플랫폼이 종료되지 않고 계속 유지되고 있다면 비용이 발생됩니다.

이를 방지하기 위해, RNTier Cloud 에서는 종료 일시를 미리 예약하실 수 있어요.

일정기간 이후 자동으로 종료(삭제)되기를 원하신다면 [종료 예약 일시]를 확인하세요.

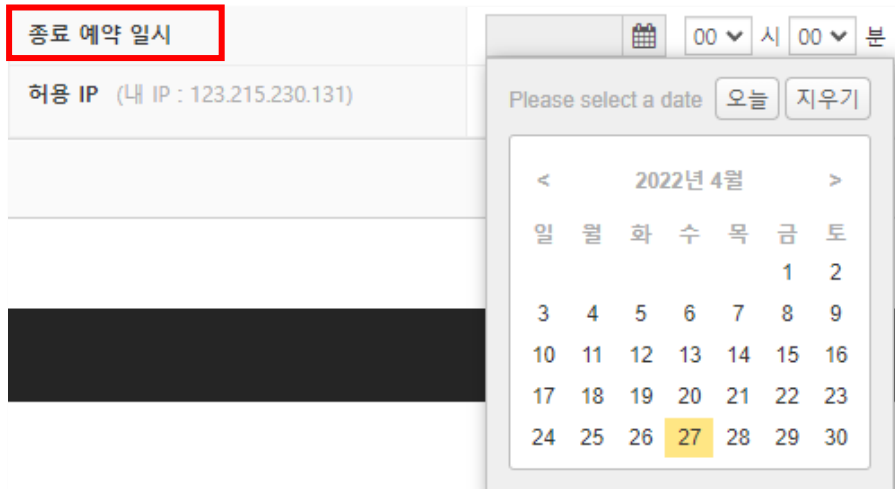

슬기로운 RNTier Cloud 생활 – 알뜰한 당신을 위한 클라우드 생활팁

**M. RNTier Cloud** 

# 시스템 중지 버튼 활용하기 알뜰한 클라우드 생활 팁 2.

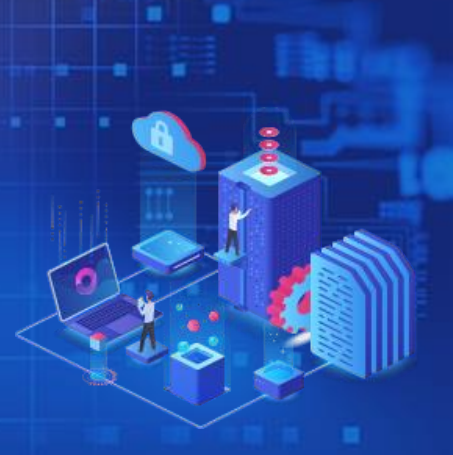

#### [클라우드 상세 정보] 우측 하단에 [중지] 버튼이 있어요!

RNTier Cloud 플랫폼 상태가 수행 중일 때는 실제 사용자가 플랫폼에서 작업 수행 유무와 상관없이 비용이 발생해요.

클라우드 시스템 전체 인스턴스를 중지하는 기능으로 간편하고 빠르게 비용을 절약할 수 있어요.

다만, [종료]버튼을 클릭하시면 안 돼요. [종료] 버튼을 누르시면, 클라우드 시스템이 삭제되니, 꼭 주의하세요.

즉, 사용 중이지 않을 때, 또는 시스템을 잠시 꺼두시려면, 잊지 말고 [중지] 버튼을 눌러주세요.

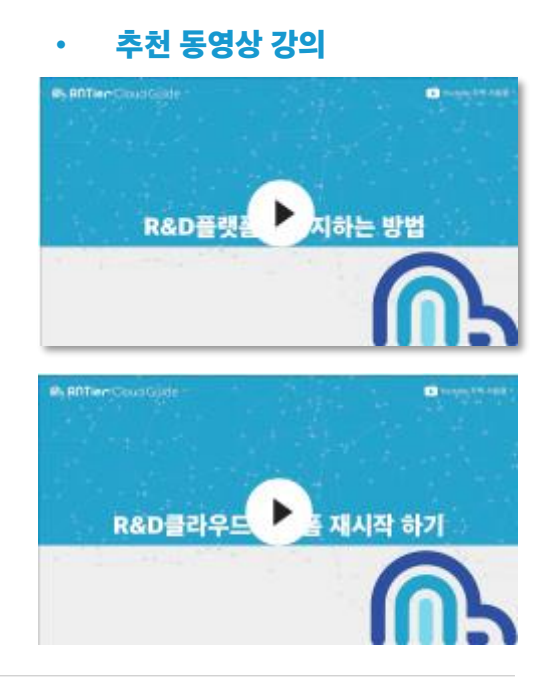

슬기로운 RNTier Cloud 생활 – 알뜰한 당신을 위한 클라우드 생활팁

**M. RATier Cloud** 

## 인스턴스 관리하기 알뜰한 클라우드 생활 팁 3.

### 상황에 따라 필요한 서버만 운영이 가능해서, 요금을 절약할 수 있어요.

■ 인스턴스 ひ종료 ■ ■ 클라우드 도요 도로

#### [사용 중인 인스턴스]를 클릭하고 [인스턴스 관리] 팝업창을 확인하세요!

RNTier Cloud는 플랫폼 내의 각 인스턴스별로 관리가 가능하여, 필요한 인스턴스만 운영할 수 있어요. 따라서 작업별로 필요한 인스턴스만 수행시켜 비용을 절약할 수 있답니다.

또한, 여러 플랫폼을 생성해서 운영하고 있다면 각 플랫폼의 작업마다 필요한 인스턴스를 헷갈릴 수도 있으니, 중지 상태로 놓는게 여러 플랫폼을 운영할 때 더욱 좋아요.

인스턴스를 중지하면 **필요시 재시작만 하면 되니 훨씬 더 간편하게 인스턴스를 운영**할 수 있죠.

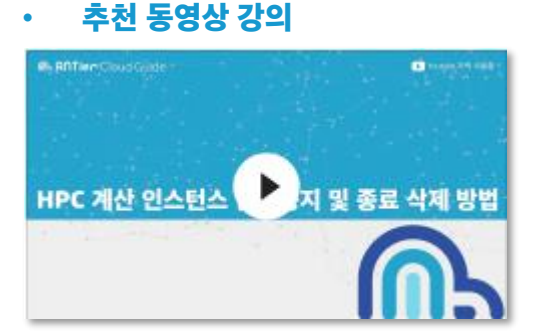

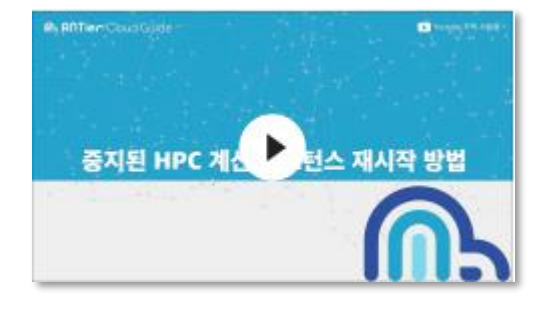

### **M. RNTier** Cloud

#### 아렌티어 클라우드 고객지원팀 | [http://www.rntiercloud.com](http://www.rntiercloud.com/)

TEL : 080-777-0193 | E-Mail : help@clunix.com | 본사 : 서울특별시 영등포구 경인로 775, 1-1206, 1207

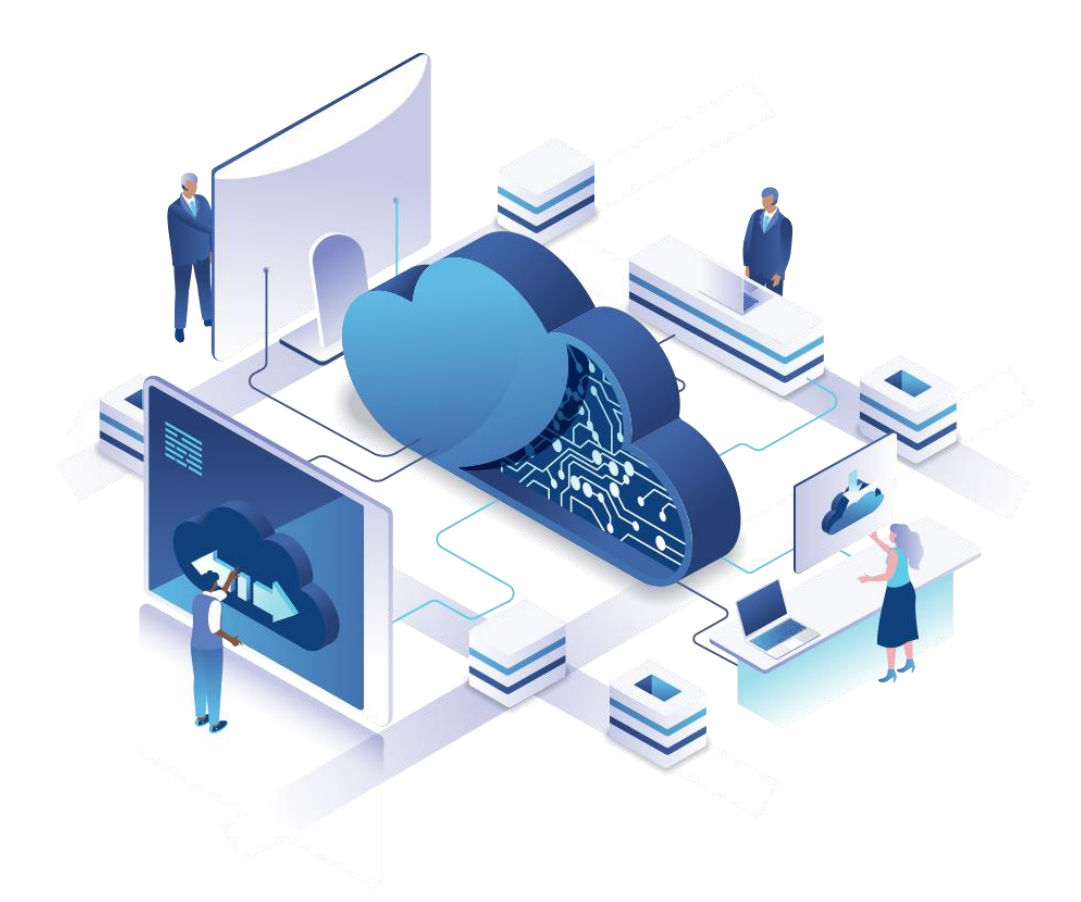